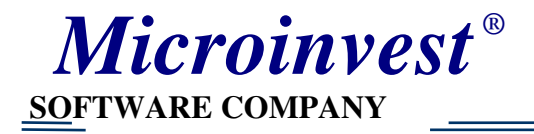

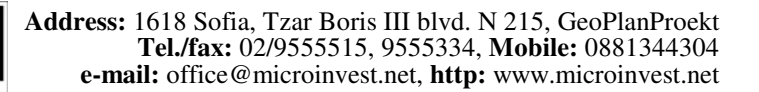

## Инструкция по регистрациипрограмм *Microinvest*

Порядок установки программ *Microinvest*

- **1.** *Microinvest* Склад Р**ro**
- **2.** *Microinvest* ККМ Менеджер
- **3.** *Microinvest* Склад Р**ro Light**
- **4.** Остальные

## Регистрация и получение лицензии

ВНИМАНИЕ**!** В течении 30 дней программы работают в полнофункциональном режиме без регистрации! По истечении этого срока вы можете зарегистрироваться на сайте *http://register.microinvest.net.* Для этого имя и пароль Вы можете взять из синего буклета «Microinvest Склад Pro». А серийный номер, который будет запрашиваться при регистрации нужно получить

1) Для торговой программы *Microinvest* Склад **Pro**

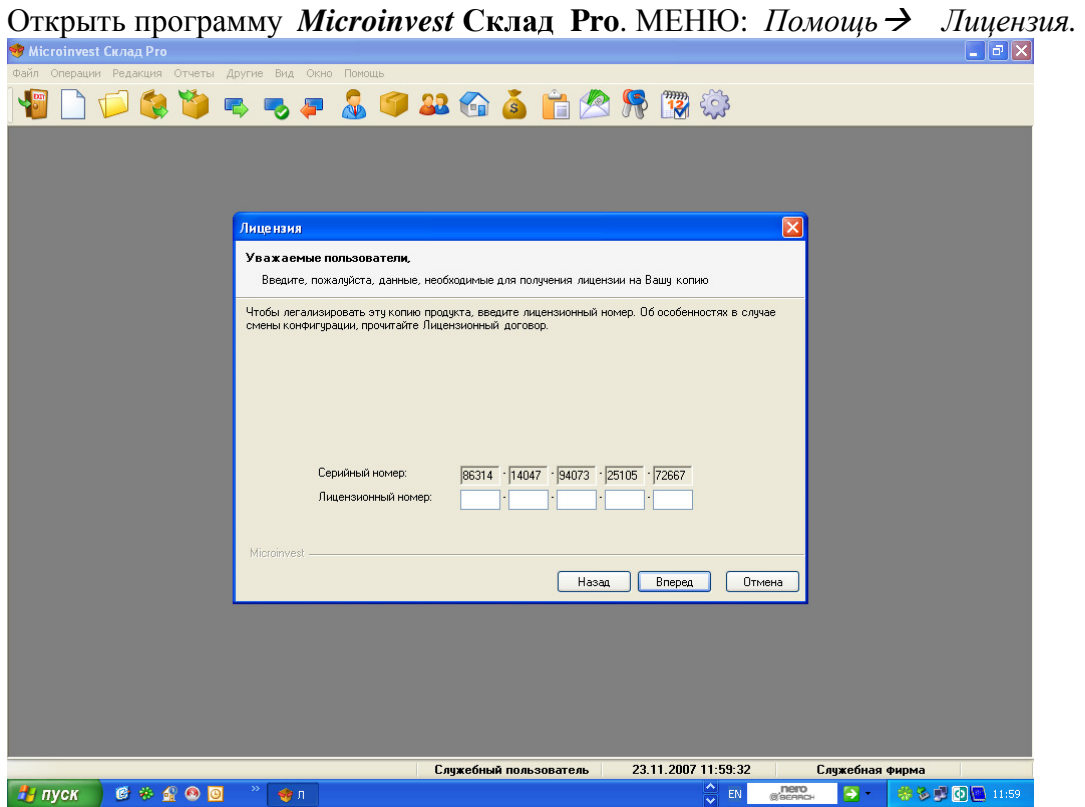

Этот серийный номер надо ввести при регистрации на сайте. А затем в ответ на это действие получите лицензионный номер, который надо ввести в окно из торговой программы. (см рисунок).

2) Для регистрации рабочего места кассира *Microinvest* Склад **Pro Light** необходимо открыть эту программу, а затем нажать **Ctrl-R**. Вы получите лицензионное соглашение аналогичное торговой программе. Введите номер серийный при регистрации на сайте и получите лицензионный номер.

ВНИМАНИЕ*!* Программы обновляются*,* дорабатываются*.* Новые версии можно скачать на сайте *http://www.microinvest.su/download.php*